# **Course Synopsis Microsoft OneNote**

*Duration: 1 day*

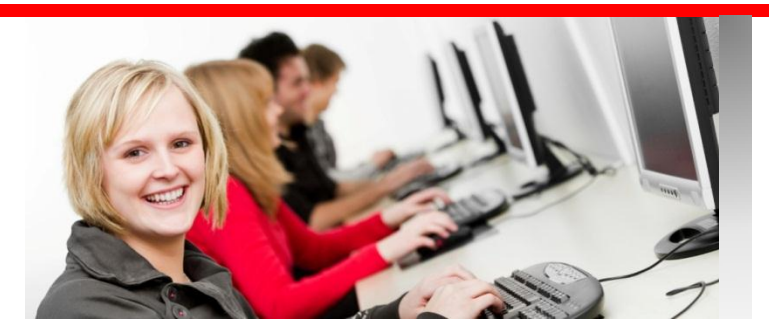

# *"Any sufficiently advanced technology is indistinguishable from magic." Arthur C Clarke*

### *What this course will do for you:*

OneNote is an electronic version of a paper notebook where you can write down notes, thoughts, ideas, scribbles, reminders, and all kinds of other information. Unlike the traditional document page format of other programs such as word-processing or spreadsheet programs, OneNote offers a free-form canvas where you can type, write, or draw notes in the form of text, graphics, and images wherever and however you want them.

If you need to share your notes and information, this course will show you how OneNote will let you gather information in electronic notebooks, where you can easily organise, search and share it.

#### *To get the most out of this course:*

You should be reasonably confident in general computer use.

# **What you will learn:**

#### **What is OneNote?**

Launching OneNote and touring the interface Opening, closing, and saving notebooks Creating new notebooks Creating, moving, and deleting sections and pages Working with sub-pages Creating a note on a page

#### **Adding Content to Notes**

Working with unfiled notes Adding screen clippings and pictures Adding audio and video files Recording audio and video Adding files

#### **Formatting Notes**

Using styles from the quick gallery Using bullets and numbering

#### **Viewing and Organizing Information**

Organizing the user interface Searching a notebook Creating links to pages with wiki linking Tagging notes Working with sections Using section groups

#### **Interacting with Outlook**

Inserting Outlook meetings Sending page information by email Working with Outlook tasks

## **Using Writing Tools**

Working in Pen mode Manipulating written notes and drawings Converting handwriting to type

#### **Using Stationery and Templates**

Using templates Saving as a template Choosing a default template

#### **Formatting Pages**

Setting paper size and margins Changing page background options Adding a background graphic

#### **Sharing Notebooks**

Saving to other formats Saving OneNote content to PDF or XPS Creating a shared notebook Inviting others and syncing notebooks

#### **Collaborating on Notebooks**

Knowing who wrote what with author indicators Locating newly added content with highlighting Seeing past versions quickly with versioning

#### **Researching with OneNote**

Automatically linking your notes to what you're viewing Using the Research pane Translating text with the Mini Translator

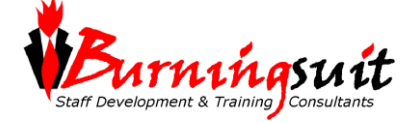